### **NETACAD** 11  $\mathbf{u}[\mathbf{u}[\mathbf{u}]]$ **CISCO** NEWSLETTER **Networking Academy Ročník 2008**

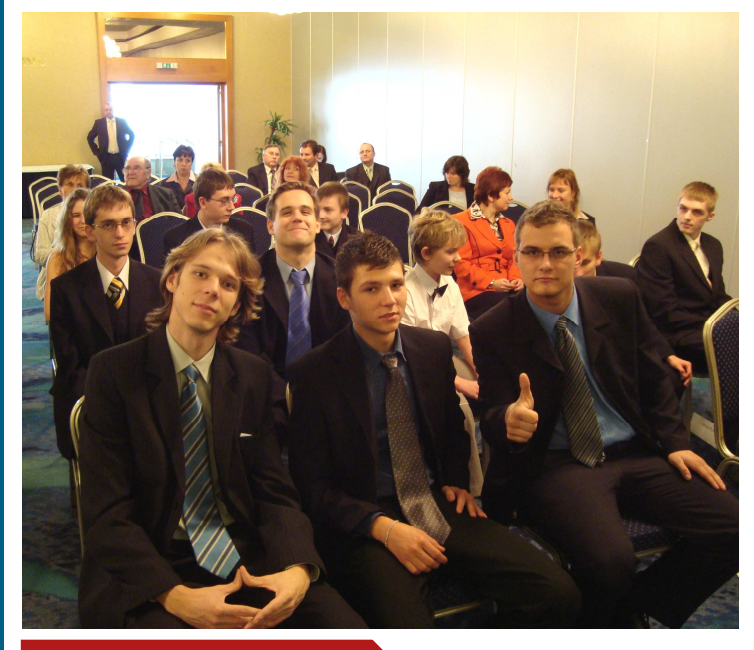

### **V tomto čísle nájdete:**

## **NETACAD**

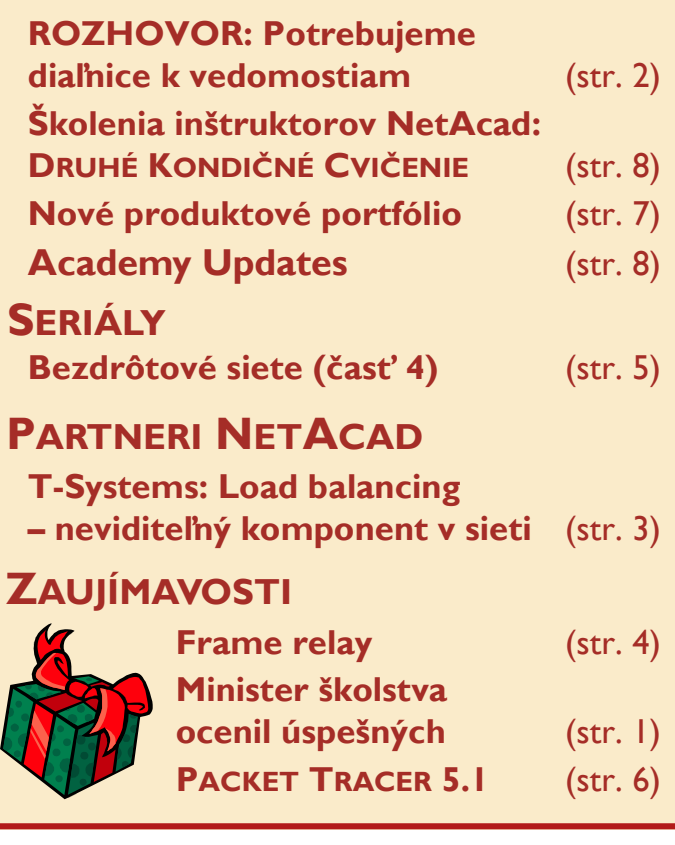

## **Minister školstva ocenil úspešných žiakov Pamätným listom sv. Gorazda**

Celkovo 30 žiakov základných a stredných škôl si 18 novembra 2008 v Bratislave slávnostne prevzalo z rúk podpredsedu vlády a ministra školstva SR Jána Mikolaja Pamätné listy sv. Gorazda za úspešnú reprezentáciu Slovenska v medzinárodných olympiádach a športových súťažiach.

#### **Medzi 30 žiakmi boli ocenení aj úspešní študenti programu Sieťových akadémii Cisco.**

V Bratislavskom hoteli Holiday-Inn, prevzalo 6 študentov programu Sieťových akadémií v rámci slávnostnej ceremónie z rúk podpredsedu vlády a ministra školstva SR Jána Mikolaja Pamätné listy sv. Gorazda za úspešnú reprezentáciu Slovenska v medzinárodných olympiádach a športových súťažiach.

Pamätný list sv. Gorazda je najvyššie štátne ocenenie udeľované ministrom školstva najlepším študentom každoročné v rámci špeciálnej slávnostnej ceremónie, konanej pri príležitosti Medzinárodného dňa študentov v Bratislave (*Cena Sv. Gorazda je udeľovaná na počesť historicky prvého známeho pedagóga slovenského pôvodu – Sv. Gorazda*).

Je to ďalšie významné uznanie úspešnosti programu Sieťových akadémií v SR, keď z celkového počtu ocenených 30 študentov z celej SR, bolo tohto roku ocenených 6 študentov programu NetAcad za úspešnú prezentáciu SR na medzinárodnej úrovni (súťaž Cisco Olymp a NAG – Network Academy Games).

"Získané ocenenia sú dôkazom toho, že ste úspešne obstáli v tvrdej konkurencii ostatných štátov. Ukázali ste, že naše školstvo má dobrú tradíciu a všetky predpoklady na to, aby sa transformovalo a reagovalo na nové požiadavky súčasnej doby," povedal oceneným študentov vo svojom príhovore Ján Mikolaj na už tradičnej slávnosti pri príležitosti Medzinárodného dňa študentov.

Za program NetAcad si ocenenie prevzali študenti – víťazi medzinárodného kola súťaže NAG 2008: Robert Rakovics, Patrik Brigant, Martin Bašti, Metod Rybár (Spojená škola, Lipová 8, Handlová), Marcel Ďuriš, Gymnázium, Michalovce a Vladimír Michalec, FIIT STU Bratislava.

> František Jakab Koordinátor programu Sieťových akadémií

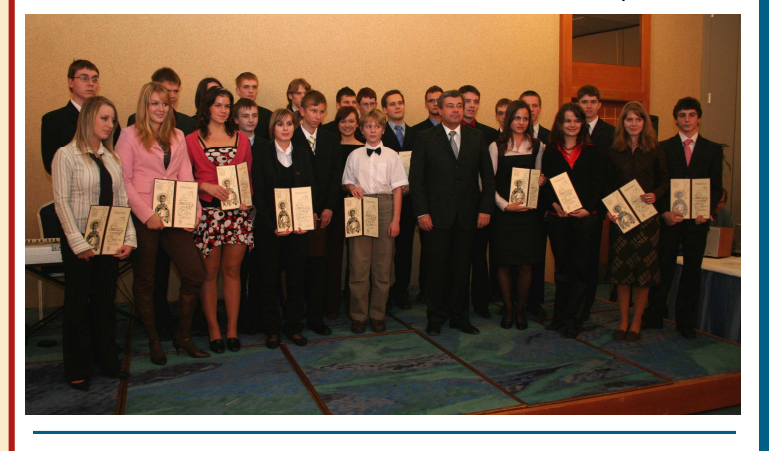

## **Partneri programu Sieťových akadémií**

Generálny partner

Mediálny partner

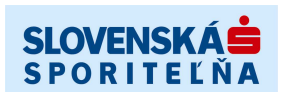

**PC REVUE** 

**KONTAKT: Doc., Ing. František Jakab, PhD.** 

**Konzultant a koordinátor programu Sieťových akadémií pre SR fjakab@cisco.com, www.netacad.sk** 

**Ing. Zuzana Fedáková** 

**Šéfredaktor časopisu NetAcad Newsletter pre SR netacad@netacd.sk, www.netacad.sk** 

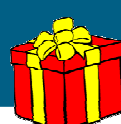

#### **Príhovor AAM**

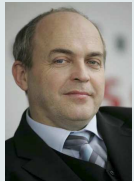

Vážená NetAcad komunita, nezadržateľne sa blíži koniec roku 2008 a s ním aj magická atmosféra Vianočných

sviatkov. Toto obdobie spôsobuje, že sa stávame pozornejšími, citlivejšími, viacej si všímame jeden druhého, ba dokonca, aby sme tomu druhému urobili radosť, tak sa snažíme navzájom obdarovávať, zaželať si niečo pekné, povedať pár láskavých slov. Bilancujeme naše aktivity, hodnotiť čo sa podarilo dobre, čo sa podarilo menej, prípadne čo sa mohlo podariť lepšie

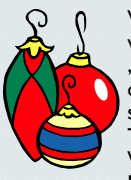

V uplynulom roku sa veľa hovorilo "sieťach ľudí" o sieťach, ktoré nás spájajú. Nie náhodou. Také fenomény ako Wikipédia, YouTube, MySpace, Second Life,

Skype a mnoho ďalších riešení ukázali, že ľudia chcú navzájom komunikovať, vymieňať si informácie, skúsenosti, chcú si radiť, pomáhať.... a toto všetko im umožňujú súčasné moderné komunikačné technológie. Ale našťastie nie technológie sú to hlavné, to najdôležitejšie. **Tým hlavným sú predsa len ľudia, ktorým technológie umožňujú komunikovať**. A na to netreba nikdy zabúdať. Preto, venujme viacej pozornosti aj svojmu okoliu, svojim priateľom, blízkym, rodine. Využime toto obdobie a urobme radosť iným bez toho aby sme očakávali, že nám to vrátia.

Ja Vám touto cestou z celého srdca želám, aby táto vianočná atmosféra pretrvávala, a aby sa aj tento rok preniesla do Vášho života, do škôl, do Vašej každodennej práce, štúdia, všetkého čo robíte.

> František Jakab koordinátor programu Sieťových akadémií v SR

Informačné technológie na školách sú základom toho, aby sa ich absolventi lepšie uplatnili priamo vo výrobnej praxi. Slovensko potrebuje modernejší systém vzdelávania. Tvrdí to manažér programu Cisco Networking Academy na Slovensku **František Jakab**. Podľa neho tak ako cestná sieť spája jednotlivé mestá a dediny, aj národná edukačná sieť raz spojí všetky školy. Rovnako ako v prípade ciest je však dôležité, aby sa jej výstavba uskutočnila dostatočne kvalitne hneď na prvýkrát, pretože cesty, ktoré sú príliš úzke či nekvalitné, vedú k dopravným zápcham a kolapsom. Ich prestavba a opravy sú potom príliš drahé. V doprave i informatike*.* 

#### **OTÁZKA (Revue priemyslu):** *Aká je úroveň využívania infokomunikačných technológií vo vzdelávaní na Slovensku v porovnaní so zahraničím?*

**ODPOVEĎ (František Jakab):** Dnes sú u nás už fakticky všetky školy pripojené na internet. To je základný predpoklad na využívanie moderných .<br>vzdelávacích metód pomocou infokomunikačných technológií. Druhá vec je, aká je kvalita tohto pripojenia. Tá kolíše a v mnohých prípadoch nedosahuje potrebnú úroveň, čím sa stáva brzdou pri zavádzaní nových učebných metód. Ďalším predpokladom je vybavenie škôl výpočtovou technikou. Aj v tejto oblasti je situácia podobná. Každá z viac ako 3 400 škôl na Slovensku v súčasnosti využíva minimálne jednu špecializovanú učebňu s výpočtovou technikou, ale ich úroveň opäť kolíše. Niektoré sú vybavené perfektne, iné menej. Celkovo však je nutné hodnotiť vybavenie výpočtovou technikou ako nevyhovujúce súčasným požiadavkám na moderne vybavenie infokomunikačnými technológiami, ktoré by umožňovalo využívať vo vzdelávacom procese multimediálne prvky. Navyše si v tejto súvislosti

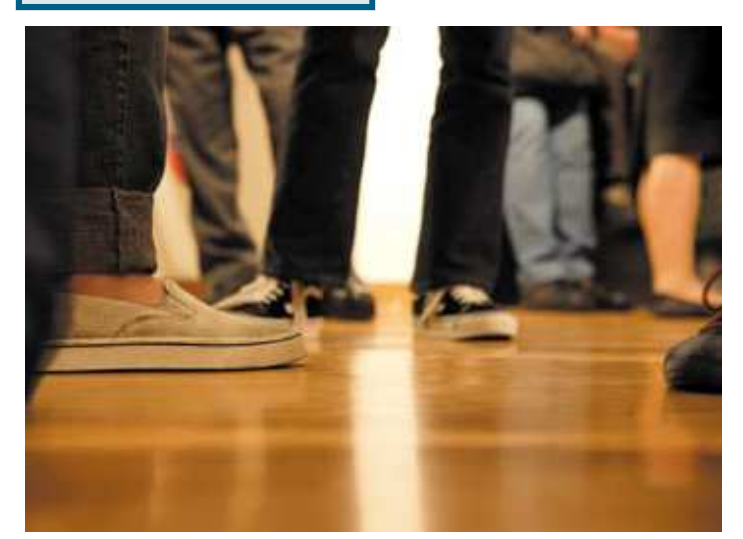

musíme položiť otázku, či sú schopné ponúknuť žiakom, resp. študentom vhodný vzdelávací obsah.

**Potrebujeme diaľnice k vedomostiam** 

## *A čo si myslíte vy: sú, alebo nie sú?*

Pokiaľ ide o univerzity a vysoké školy, úroveň využívania infokomunikačných technológií a na to nadväzujúcich vzdelávacích programov je porovnateľná so zahraničím. Majú kvalitné pripojenie na internet (vďaka využívaniu sete SA-NET) a sú veľmi dobre vybavené aj modernou výpočtovou technikou. Zrejme niet školy, fakulty či katedry, ktorá by infokomunikačné technológie nebrala ako samozrejmosť. O niečo horšia situácia je na stredných školách, medzi ktorými sú veľké rozdiely. Najhoršie sú potom na tom základné školy. S tým súvisí aj obsah vzdelávania. V posledných rokoch sa realizovali viaceré vzdelávacie programy financované EÚ ako napríklad Leonardo a Sokrates, alebo projekt Infovek, ktoré boli zamerané aj na tvorbu učebných materiálov. Tieto programy sú pre školy veľkým prínosom, nevýhodou však je že každá škola si vytvárala obsah individuálne. Vzniklo veľké množstvo materiálov, ktoré však nie sú sústredené pod hlavičkou rezortu školstva, snáď iba s výnimkou portálu Infoveku, z ktorého je možné čerpať aspoň nejaké učebné materiály už dnes.

#### *Čo do tejto oblasti prináša nový školský zákon?*

Ako je známe, nový školský zákon zavádza dva vzdelávacie programy, a to štátny a školský. Táto koncepcia umožňuje, aby si školy aj naďalej vytvárali vlastné učebné materiály, zároveň však zaväzuje ministerstvo, aby školám poskytol štátne vzdelávacie materiály aj v digitálnej forme. I školy, ktoré nemajú kapacity na vytváranie vlastných vzdelávacích materiálov, tak budú mať prístup k moderným učebným pomôckam, ktoré umožňujú infokomunikačné technológie. Na základe nového školského zákona už sa rozbehli národné projekty financované z operačných programov zamerané na vytváranie týchto vzdelávacích materiálov. Sú medzi nimi napríklad projekty *Modernizácia vzdelávacieho procesu na základných a stredných školách (Opatrenie č. 1.1 Premena tradičnej školy na modernú)*, Digitálny vzdelávací obsah pre národný program výchovy a vzdelávania a ďalšie riešenia, ktoré sú priamo zamerané na tvorbu obsahu pre štátny vzdelávací program. Ak by som sa ešte vrátil k predošlej otázke, tak ani v zahraničí to nie je ideálne. To, že niekde pripadá na troch žiakov jeden počítač a inde až na pätnástich, ešte nič nevypovedá o tom, ako sa táto výpočtová technika využíva. Dôležitý je obsah.

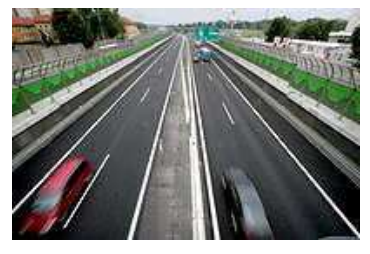

*Čo je zmyslom vízie spoločnosti Cisco Conected Learning pre 21. storočie?* 

Cisco pred pár rokmi začalo presadzovať víziu Human Network, čiže Sieť ľudí, ktorá odzrkadľuje posun vo význame internetu a komunikačných technológií v našom každodennom živote, kedy sa stávame z pasívnych užívateľov jeho aktívnou súčasťou. Sieť sa jednoducho stala platformou pre ľudské zážitky. Koncepcia Web 2.0 je typickým príkladom ako moderné technológie podporujú sociálne siete pretože umožňujú komukoľvek, kdekoľvek a kedykoľvek komunikovať a prezentovať sa prostredníctvom blogov, participovať na voľne editovateľných otvorených stránkach ako napr. Wikipedia, You Tube alebo Open Directory.

#### *Čo je potrebné urobiť, aby sa táto vízia mohla naplniť?*

le nevyhnutné, aby sme mali vybudovanú kvalitnú, konzistentnú a škálovateľnú vzdelávaciu službu, tzv. národnú edukačnú sieť, pozostávajúcu z národnej vzdelávacej platformy, služieb dátového centra, WAN siete (Intranetu) a jednotlivých školských sietí. Fundamentálnou podmienkou je, aby školy boli pripojené k internetu, čo už sa nám podarilo zabezpečiť, aj keď s rozdielnou kvalitou. Úroveň pripojenia však bude potrebné zlepšiť, pretože multimediálny obsah nie je možné kvalitne ponúkať cez ISDN. Ďalším krokom by malo byť vytvorenie školského intranetu, ktorý školám umožní pristupovať k vzdelávacím materiálom, alebo inak povedané k digitálnym učebniciam. Na to je potrebné, aby sme mali vybudované centralizované dátové centrum, kde bude tento obsah uložený. Ten však musíme najprv vytvoriť. Takáto koncepcia umožní, aby pedagóg mohol pri výučbe používať obrázky, animácie, video záznamy pokusov a ďalšie multimediálne aplikácie, vrátane videokonferencií a prvkov kolaboratívnej práce. To je náplňou spomínaných národných a tzv. dopytovo-orientovaných projektov, ktoré sú pripravované v rámci Operačného programu vzdelávanie, ktorého nositeľom je MŠ SR.

#### *V akom štádiu je príprava tejto národnej edukačnej siete?*

Infraštruktúra, na ktorej bude postavená, už sčasti existuje. Pred niekoľký-

Pokračovanie na strane 3

## **Partneri NetAcad**

### **Load balancing – neviditeľný komponent v sieti**

*V poslednom čísle sme Vám predstavili Network & Firewall tím, ktorý pôsobí v rámci T-Systems Slovakia s.r.o. Zároveň sme sa rozlúčili so sľubom, že v nasledujúcom čísle prichystáme niečo z našej odbornej kuchyne. Vybrali sme technológiu load balancing, ktorá je bežne neviditeľná.* 

#### **Load balancing**

V počítačových sieťach sa pod pojmom load balancing rozumie technika rozkladania záťaže medzi dvoma a viacerými servermi, sieťami, procesormi, alebo inými prostriedkami za účelom ich optimálneho využívania. Táto služba je obyčajne realizovaná vyhradenou aplikáciou, alebo hardvérom (napr. multilayer switch). **Load balancer** 

Pre internetové služby sa ako load balancing zvyčajne používa program, ktorý počúva na porte, kam sa pripájajú externí klienti. Load balancer posúva požiadavky "backend" serverom, ktoré mu následne odpovedajú. Tento mechanizmus umožňuje serverom odpovedať klientom na požiadavky bez toho, aby klienti získali informácie o skutočnej štruktúre. Prínosom v tomto prípade je zvýšená úroveň bezpečnosti, nakoľko load balancer poskytuje sofistikované prostriedky pre "ukrytie" serverov pred klientmi a zároveň zabezpečuje vysokú dostupnosť spôsobom rozkladania záťaže len medzi dostupnými servermi (obr. 1).

#### **Bezpečnosť a rýchlosť**

V dnešnom svete internetu sú v jednej vete čoraz viac skloňované slová bezpečnosť a rýchlosť. Vo všeobecnosti je známe, že zabezpečenie sieťovej komunikácie spomaľuje proces prenosu informácií kvôli časovej náročnosti šifrovacích algoritmov. Praktickým využitím load balancerov v tomto prípade je takzvaná SSL terminácia, pri ktorej load balancery ukončujú SSL spojenie, t.j. vykonávajú

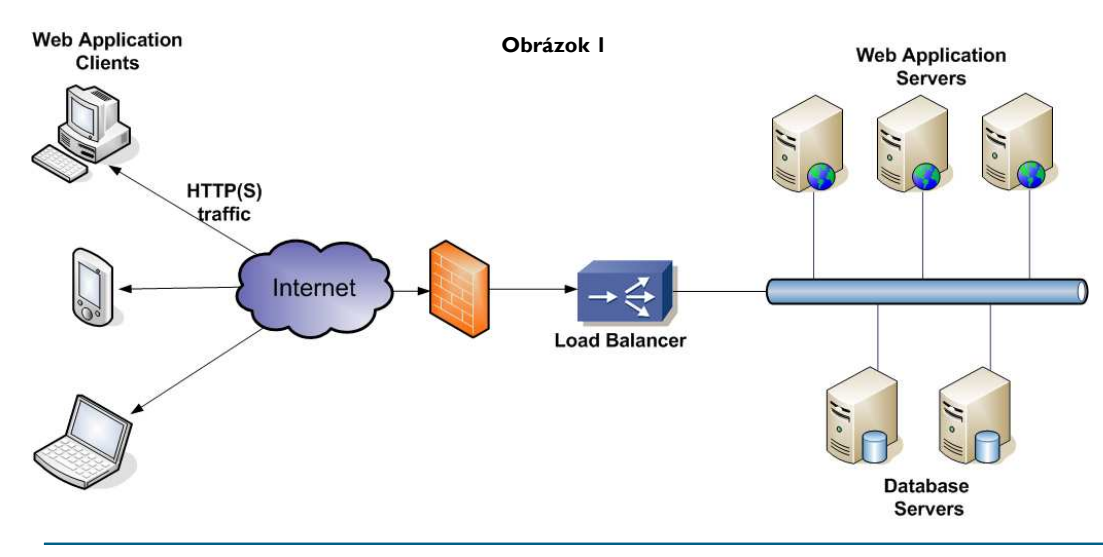

## **Potrebujeme diaľnice k vedomostiam**

mi rokmi prebiehal veľký projekt, v rámci ktorého Slovak Telekom zabezpečil pripojenie pre všetky školy. Ale bude treba zvýšiť kapacitu a kvalitu prístupu škôl do internetu. V súčasnosti prebieha ďalší významný projekt, ktorého cieľom je pripojiť stredné školy k akademickej sieti SANET (SANET do škôl). Podľa odhadov by sa k nej malo pričleniť približne 80 percent stredných škôl. Zlepšenie pripojenia ďalších škôl (a pripojenie niekoľko desiatok, ktoré ešte pripojene nie sú), a všetko ostatné, čiže zriadenie školského intranetu, vybudovanie dátového centra školstva a vytvorenie národného digitálneho kurikula, je ešte pred nami. Zároveň bude treba učiteľov naučiť používať nové pedagogické nástroje. Národná edukačná sieť sprístupní školským inštitúciám aj ďalšie služby, napríklad služby komunikačného charakteru - IP telefóniu, video konferencie, kamerový dohľad a pod..

*Americký štát Michigan nedávno prijal zákon, podľa ktorého je každý študent povinný absolvovať aspoň jeden predmet virtuálne. Pripravuje sa niečo podobné aj u nás?* 

Až bude v plnom rozsahu fungovať národná edukačná sieť, prakticky pri

vyučovaní každého predmetu bude možné používať virtuálne nástroje vzdelávania a virtuálne vzdelávacie prostredia. Určite však nebude celá výučba prebiehať iba virtuálne. To ani nie je cieľom. Súčasným trendom je skôr tzv. zmiešané vzdelávanie (blended learning). To znamená, že učiteľ bude používať pre neho najvhodnejšiu formu prezentácie informácie (vzdelávacej

látky) pri preberaní látky. Ak bude mať k dispozícii animácie pokusov, tak ich použije. Ak bude potrebovať niečo

nakresliť, tak to nakreslí na interaktívnu tabulu. Bude sa môcť pripojiť do laboratória na inej škole a sledovať so žiakmi pokus, ktorý tam budú uskutočňovať.

*Akým spôsobom sa môžu uplatniť skúsenosti z najväčšieho vzdelávacieho programu na svete Cisco Networking Academy pri budovaní národnej edukačnej siete?* 

Práve prostredníctvom tohto programu Cisco uplatňuje virtuálne vzdelávanie na Slovensku už vyše desať rokov. Obrovské skúsenosti, ktoré sme získali pri jeho zavádzaní, sa teraz budú môcť využiť aj pri tvorbe školských vzdelávacích programov. Vieme, ako integrovať tieto programy

do učebných osnov stredných a vysokých škôl. Podarilo sa nám dokonca vytvoriť na stredných školách aj nový odbor na báze nášho programu –

šifrovanie namiesto reálnych serverov a následná komunikácia medzi nimi a "backend" servermi je nešifrovaná. Toto riešenie znižuje záťaž CPU "backend" serverov, čím server môže odpovedať na viac požiadaviek za časovú jednotku.

- T - Systems-

Ďalšie využitie je rozkladanie záťaže podľa geografickej polohy klienta, napríklad pre webové služby, ktoré sú dostupné celosvetovo. Hlavným cieľom geografického rozkladania záťaže je presmerovanie požiadaviek klienta do geograficky k nemu najbližšieho dátového centra.

#### **T-Systems Slovakia**

V rámci T-Systems Slovakia, Network & Firewall tím okrem iného zodpovedá aj za správu týchto zariadení. Náš tím má v správe load balancery založené na platformách firiem F5 a Cisco, ktoré v dnešnej dobe predstavujú špičkové technológie v oblasti load balancingu. Sme zodpovední za správnu implementáciu požiadaviek zákazníkov, ako i za promptnú reakciu na potenciálne vzniknuté problémy.

Load balancing je však len jednou z mnohých technológií, s ktorými sa denne stretávame. Dúfame, že sme vás zaujali, a v nasledujúcom čísle budeme pokračovať predstavením ďalšieho riešenia.

Tomáš Zólyomi Networking specialist NW&FW team, T-Systems Slovakia

"*Mechanik počítačových sietí*", zaviesť predmet "Sieťové technológie" a pod. Máme naozaj dobré skúsenosti so zavádzaním do študijných programov prípravu, ktorá umožní študentom získať tzv. "priemyselné certifikáty", ktoré sú medzinárodne uznávané. A práve školské vzdelávacie programy sú vhodným priestorom na integráciu medzinárodne uznávaných, globálnych vzdelávacích programov (takých ako je aj napríklad Sieťový akademický program Cisco). Jedná sa o vzdelávanie, ktoré je založené na medzinárodných vzdelávacích štandardoch. Je naozaj potrebné, aby sme aj do našich vzdelávacích programov takéto prvky štandardizácie zavádzali, aby absolvent našich škôl mohol uplatniť vedomosti získané na Slovensku aj v iných krajinách, a naopak. Len pre ilustráciu, z viac ako 15 000 študentov, ktorí prešli našim vzdelávacím programom, asi 2 000 už získalo certifikát zodpovedajúci nejakému priemyselnému štandardu.

> Článok prevzatý z "Revue priemyslu 12/2008"

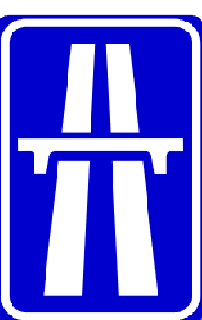

### **Frame relay pre NetAcad**

V 4. Semestri CCNA Exploration nazvanom "Accessing the WAN" je kapitola 3 venovaná problematike protokolu Frame Relay. V ukážkových laboratórnych cvičeniach dva smerovače využívajúce linkový protokol Frame Relay komunikujú cez smerovač emulujúci Frame Relay prepínač viď **Obrázok 1**.

Čo však v prípade, že vaše zadanie na reálnych smerovačoch obsahuje topológiu bez FR prepínača a vyžaduje sa použitie protokolu Frame Relay - **Obrázok 2**? Vtedy jednoducho nakonfigurujeme zariadenia nasledovne:

**Smerovač R1:** frame-relay switching interface Serial0 bandwidth 64 ip address 10.0.0.1 255.255.255.252 encapsulation frame-relay clockrate 64000 frame-relay map ip 10.0.0.1 103 frame-relay map ip 10.0.0.2 103 broadcast frame-relay intf-type dce **Smerovač R2:**

interface Serial1 bandwidth 64 ip address 10.0.0.2 255.255.255.252 encapsulation frame-relay frame-relay map ip 10.0.0.1 103 broadcast frame-relay map ip 10.0.0.2 103

Pre úplnosť dodávam ešte riešenie pre PT 5.0. Tu Frame Relay priamo medzi dvoma smerovačmi nespravíme a preto použijeme "Cloud-PT" zo skupiny "WAN emulation". Zapojenie potom vyzerá nasledovne - **Obr. 3**.

"Cloud-PT" sa pritom konfiguruje v dvoch krokoch. V kroku jedna postupujeme tak, že v časti "Interface" vyberieme "Serial 0" a nastavíme "LMI" na hodnotu Cisco, hodnotu "DLCI" nastavíme napr. na 101 a "name" nastavíme napr. na prvy. Nesmieme zabudnúť na "port status" on. Obdobne postupujeme pre "Serial I", kde "LMI" nastavíme opäť na hodnotu Cisco a hodnoty DLCI a "name" nastavíme napríklad na 102 a druhy. V kroku dva v časti "Connections" zvolíme "Frame Relay" a prepojíme "serial 0 prvy" s "serial I druhy" tak že po vyznačení spojenia použijeme tlačidlo "add". Týmto je konfigurácia prvku "Cloud-PT" ukončená.

Na smerovačoch potom stačí nasledovná konfigurácia sériových rozhraní, pričom podotýkam, že oba smerovače sú do "Cloud-PT" zapojené DTE káblom:

#### **Router0:**

interface Serial0/0/0 bandwidth 64 ip address 10.0.0.1 255.0.0.0 encapsulation frame-relay

#### **Router1:**

interface Serial0/0/0 bandwidth 64 ip address 10.0.0.1 255.0.0.0 encapsulation frame-relay

Prajem všetkým veľa úspechov pri konfigurovaní!

Július Baráth inštruktor RCNA AOS Liptovský Mikuláš

. 1 | 1 . 1 | 1 .

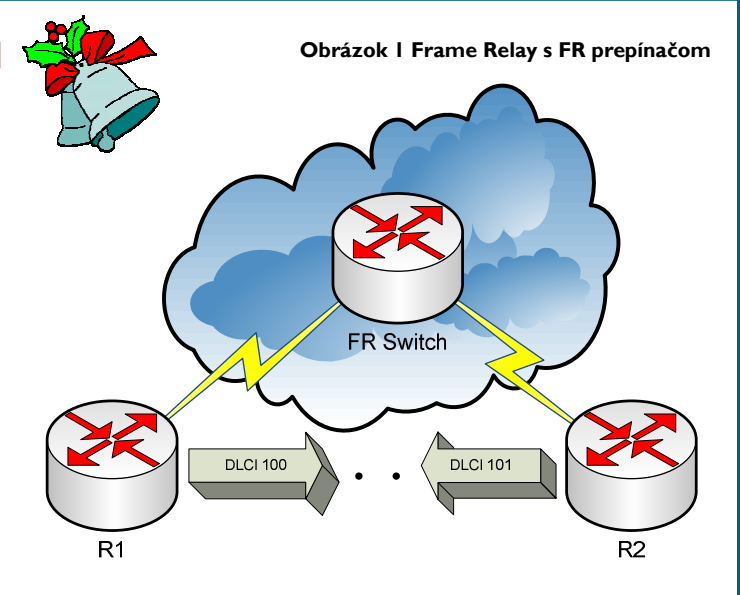

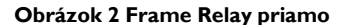

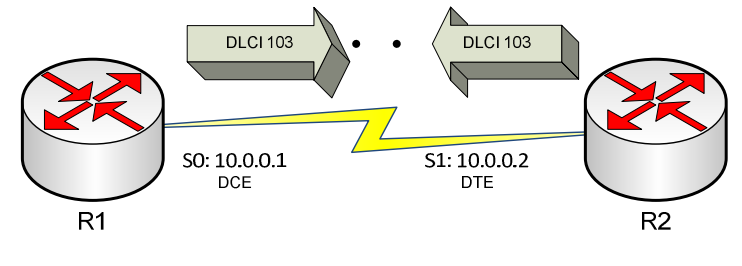

**Obrázok 3 Frame Relay v PT 5.0** 

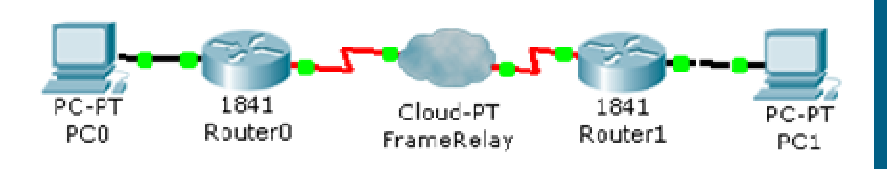

## **Séria webcastov,** ktorú Vám prináša Cisco Innovators Program

Najnovšie trendy v oblasti bezpečnosti

#### CISCO. **Live Webcast, 16. december 2008 o 11:00 hod.**

Bezpečnosť už nie je výsadnou záležitosťou IT oddelenia. V súčasnosti sa otázky bezpečnosti týkajú každého pracovníka a každého aspektu organizácie, počnúc produktivitou cez zhodu s bezpečnostnými predpismi až po firemnú povesť. Zavádzanie technologických inovácií do firemného prostredia si vyžaduje dôsledne porozumieť, aký dopad budú mať tieto technológie na bezpečnostnú infraštruktúru spoločnosti. Zúčastnite sa diskusie s expertmi spoločnosti Cisco a využite túto príležitosť na diskusiu o najnovších bezpečnostných trendoch a riešeniach.

#### **Medzi diskutované témy patria:**

- Ako súčasné podnikateľské výzvy zvyšujú dopyt po bezpečnosti
- Inovácia technológií pri zachovaní bezpečnosti
- Systémový prístup k zabezpečeniu pomocou Cisco Self-Defending Network
- Informácie o portfóliu bezpečnostných riešení spoločnosti Cisco
- Prípadové štúdie o nasadení Cisco riešení v rôznych spoločnostiach
- Otázky a odpovede

Nepremeškajte príležitosť zúčastniť sa tejto diskusie a nechať svoje otázky zodpovedať expertom na bezpečnosť.

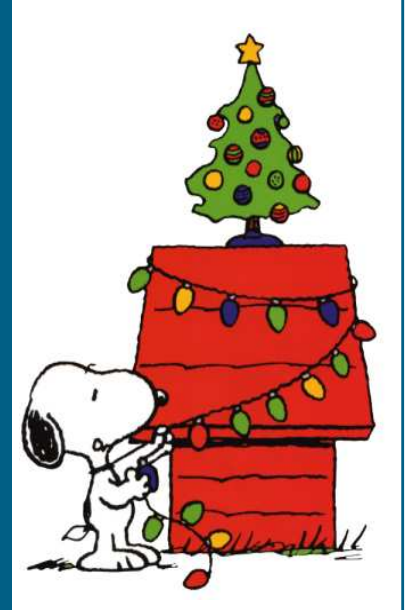

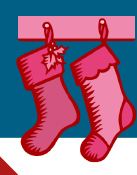

## **SERIÁL**

### **Bezdrôtové siete (časť 4)**

*Vážení čitatelia, na tomto mieste sa odteraz budeme po pár mesiacov stretávať v pravidelnej rubrike Bezdrôtové siete. Cieľom tohto seriálu bude predstaviť technológiu Wifi úplným začiatočníkom, ktorí s ňou nemajú žiadne teoretické, ani praktické skúsenosti.* 

dnešnom pokračovaní seriálu o bezdrôtových sieťach sa oboznámime s konfiguráciou parametrov aktívnych prvkov sietí Wifi.

V najjednoduchšom prípade sa budeme zaoberať konfiguráciou parametrov Wifi zariadenia, ktoré nám umožní bezdrôtový prístup do siete internet. Z aplikačného hľadiska je práve tento problém riešený najčastejšie. Vychádzajme teda zo situácie, že máme už realizované napr. domáce internetové pripojenie od niektorého miestneho internetového poskytovateľa (providera). Toto pripojenie je reprezentované TP káblom, ktorý je dovedený až do bytu a je ukončený konektorom RJ45. Na tomto kábli nám provider "odovzdáva" internetové pripojenie a je na nás, ako ho budeme ďalej zdieľať a distribuovať v našej lokálnej bezdrôtovej sieti, ktorú si budeme aj sami spravovať. Pre tento účel je najvýhodnejšie použiť nie iba Access point, ale tzv. Wifi router. Wifi router je zariadenie, ktoré má spravidla jeden interfejs RJ45 female na pripojenie TP káblu z existujúcej siete (v našom prípade z internetu) a druhý interfejs bezdrôtový – Wifi, ktorý je navonok reprezentovaný anténou. Wifi router je schopný na základe nakonfigurovaných podmienok, vykonávať isté operácie medzi týmito dvomi interfesmi – metalickým a bezdrôtovým. Samotný access point teraz chápme práve ako spomínaný bezdrôtový interfejs wifi routra.

Tento access point bude súčasťou architektúry **BSS** (Basis Service Set). Ide o architektúru, kedy budeme mať k dispozícii jeden access point, ku ktorému sa bude asociovať viac bezdrôtových sieťových zariadení. V našom konkrétnom prípade použijeme access point ako súčasť Wifi routra, ktorý nám umožní bezdrôtový prístup do siete internet. (OBR. 1)

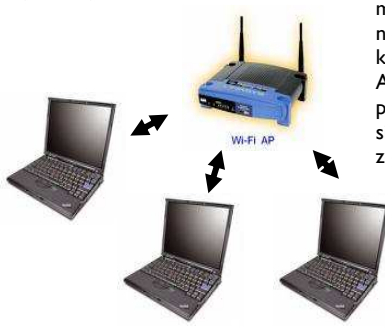

K realizácii takejto bezdrôtovej siete (WLAN – wireless LAN) budeme potrebovať predovšetkým spomínaný Wifi router a klientské zariadenia s príslušným bezdrôtovým sieťovým adaptérom. Pri výbere týchto zariadení musíme dbať predovšetkým na to, aby boli vzájomne kompatibilné. To znamená, že access point musí byť tej istej technológie, ako bezdrôtové rozhrania klientských zariadení (IEEE 802.11x, kde x je zhodný parameter všetkých komponentov).

V prvom rade pristúpime ku konfigurácii access pointu (AP). Najbežnejším spôsobom konfigurácie AP je konfigurácia prostredníctvom web rozhrania. AP teda pripojíme prostredníctvom jeho rozhrania pre metalický kábel (10 BASE T, 100 BASE T a pod), ktorý je navonok reprezentovaný konektorom RJ45 female. Tento interfejs AP prepojíme prostredníctvom cross káblu s identickým sieťovým rozhraním PC. V príručke k AP máme vždy uvedenú default IP adresu sieťového interfejsu AP. V PC spustíme ľubovoľný internetový prehliadač a do riadku, kam obyčajne píšeme adresu www stránky, uvedieme len IP adresu sieťového interfejsu AP. V okne prehliadača sa nám objaví úvodné prihlásenie do AP. Zväčša vyžaduje zadať username a password. Oba tieto parametre sú zdokumentované v príručke k AP. Po prvom prihlásení si v príslušnom menu môžeme tieto prihlasovacie parametre prekonfigurovať podľa potreby, samozrejme.

Po úspešnom prihlásení sa do konfiguračného menu AP môžeme začať konfigurovať jednotlivé jeho parametre. V prvom rade nakonfigurujeme parameter označovaný ako **SSID**. SSID je identifikátor bezdrôtovej siete (Service Set Identifier). Všetky zariadenia, ktoré majú pracovať v jednej bezdrôtovej sieti, musia mať nakonfigurované rovnaké SSID. Tento parameter predstavuje v podstate nejaký názov alebo označenie siete. Parameter SSID môže pozostávať z max. 32 ASCII znakov. SSID musíme následne rovnako nakonfigurovať aj na všetkých klientských adaptéroch. Pokiaľ je na klientskom adaptéri nakonfigurované iné SSID, prístup na AP mu bude zamietnutý. Na niektorých AP je možné nakonfigurovať parameter, na základe ktorého sa nebude SSID zobrazovať. Ak ľubovoľným klientskym zariadením preskenujeme dostupné bezdrôtové siete v konkrétnom mieste, budú tieto zobrazené spravidla podľa svojho SSID.

Následne si môžeme z ponuky dostupných sietí vybrať a spojiť sa s ňou, pokiaľ je táto sieť verejne dostupná a nie je do nej prístup zabezpečený ešte iným spôsobom (šifrovanie, filter MAC adries a pod.). Pokiaľ v konfigurácii AP nezakážeme vysielanie SSID, bude tento pravidelne vysielaný AP v tzv. majákovom rámci (beacon frame) v pravidelných časových intervaloch. Vďaka tomu sa nám zobrazí SSID pri skenovaní dostupných bezdrôtových sietí v ponuke na pripojenie sa do bezdrôtovej siete v našom PC.

Ďalším dôležitým parametrom je frekvenčný kanál, na ktorom bude prebiehať bezdrôtová komunikácia medzi AP a klientskými zariadeniami. Aby sme si mohli vybrať kanál, ktorý ešte nie je v našom okolí používaný a rušený, najjednoduchšie je zistiť si jednotlivé už obsadené kanály z ponuky dostupných bezdrôtových sietí po ich preskenovaní. Presne v tej istej tabuľke dostupných bezdrôtových sietí, v ktorej bolo uvedené SSID, máme uvedené aj kanály, na ktorých dostupné siete pracujú. Zvolíme si teda číslo takého kanálu, ktorý je ešte voľný.

Ďalším krokom je konfigurácia IP adresy bezdrôtovej siete. Tu máme k dispozícii dve možnosti. Buď použijeme DHCP a IP adresy budeme jednotlivým na AP asociovaným klientom prideľovať dynamicky, alebo bude mať kažný klient pridelenú IP adresu staticky. Pri statickom prideľovaní IP adries väčšinou platí pravidlo, že prvý možný host na danej sieti je IP adresou AP na strane wireless (wireless gateway). Prvé klientské zariadenie asociované do siete môže mať teda IP adresu druhého možného hosta.

V tejto chvíli môžeme pristúpiť ku konfigurácii klientských sieťových adaptérov. Tak, ako sme si kedysi spomínali v prvom dieli seriálu o bezdrôtových sieťach, adaptér pre b ezdr ôtovú si eť m ôže b yť v klientskom zariadení už zabudovaný, alebo bude treba použiť externý adaptér (PCI, PCMCIA, USB a pod.). Jeho konfigurácia je veľmi jednoduchá. Pri každom externom Wifi adaptéri je na pribalenom CD utilita, ktorá nám po jej nainštalovaní a spustení umožní preskenovať celé frekvenčné pásmo Wifi v danom mieste a zobrazí nám všetky dostupné siete vrátane SSID, kanálu, intenzity signálu a pod. Z ponuky si vyberieme sieť s našim SSID a klikneme na tlačdlo (Spojiť, Connect), ktorým sa s vybranou sieťou spojíme. Od tejto chvíle by sme z nášho PC mali byť schopní prostredníctvom pingu dosiahnuť AP a všetkých na neho asociovaných hostov.

Teraz sa budeme venovať konfigurácii metalického interfejsu routra, do ktorého máme pripojený TP kábel, na ktorom nám náš provider poskytuje internetové pripojenie. Pri konfigurácii tohto interfejsu musíme brať do úvahy viacero alternatív konfigurácie IP adresy a tiež istého zabezpečenia, ktoré je závislé na každom providero-

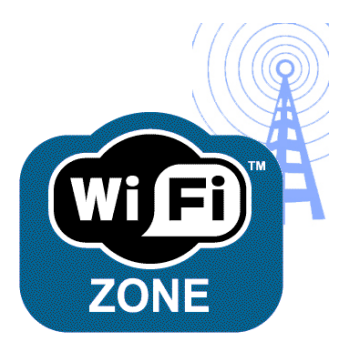

#### vi.

Veľmi často providermi používaný systém adresovania je získanie IP adresy automaticky z DHCP servera. Vtedy na metalickom interfejsi jednoducho nakonfigurujeme "automatické získanie IP adresy", alebo tam bude k dispozícii možnosť "DHCP". Po opustení konfiguračného menu po krátkej dobe Wifi router získa IP adresu automaticky a začne pracovať.

Pokiaľ vám váš internetový provider pridelil statickú IP adresu, bude treba túto adresu nakonfigurovať na metalický interfejs Wifi routra.

Niektorí provideri sa chránia proti nepovolaným pripojeniam iných zariadení tým, že majú aktivovaný filter na MAC adresy. Ak ste mali v čase, kedy vám provider zriaďoval domáce pripojenie, doma len jedno PC a vo vašej zmluve o poskytnutí internetového pripojenia je aj uvedené, že pripojenie sa vzťahuje len na toto jedno PC, provider najskôr bude poskytovať túto službu len pre toto jedno zariadenie s konkrétnou MAC adresou. Ak však na tento kábel pripojíte iné PC alebo vo svojom PC vymeníte sieťový adaptér (sieťovú kartu), potom vaše internetové pripojenie nebude funkčné. Väčšinou pri výmene sieťového adaptéra alebo celého PC za nové musíte providerovi oznámiť novú MAC adresu a on starú MAC adresu vo svojom MAC filtri nahradí novou. To však pri inštalácii Wifi routra môže predstavovať istý problém, pretože čas preregistrácie MAC adresy v MAC filtri u rôznych providerov môže byť naozaj rôzny. Preto je veľmi výhodné použiť Wifi router s vlastnosťou "MAC address clone" (tzv. klonovanie MAC adresy), kedy si môžete zadať ľubovoľnú MAC adresu na metalický interfejs svojho Wifi routra. Teda i tú, ktorú má vaše PC. V takomto prípade je komunikácia nadviazaná okamžite a môžete začať hneď "bezdrôtovo browsdať".

V tejto chvíli máme k dispozícii bezdrôtovú sieť, ktorá umožní asociovaným hostom zdieľať jedno spoločné internetové pripojenie.

V ďalšom pokračovaní seriálu o bezdrôtových sieťach si popíšeme techniky zabezpečenia bezdrôtovej siete voči nepovolaným prístupom z neoprávnených zariadení.

> Juraj Galba inštruktor LCNA pri SPŠE Hálova 16, Bratislava

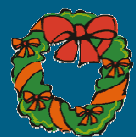

## **Zlepšenú verziu aplikácie na vzdialený prístup predstavilo Cisco**

Novú verziu aplikácie WebEx PCNow na vzdialený prístup používateľov k počítačom prostredníctvom internetu predstavila firma Cisco. Napríklad zamestnanci môžu s jej pomocou pracovať z domu a pritom mať prístup k pracovným súborom, programom a e-mailu. Aplikácia pracuje bez potreby VPN a teraz ponúka aj bezplatnú funkciu automatického zálohovania a ukladania dát.

Aplikácia WebEx PCNow umožňuje vzdialený prístup do osobného počítača alebo Macu vrátane jeho plochy, aplikácií a súborov. Umožňuje vzdialene využívať i jeho pripojenie k sieti, akoby používateľ sedel fyzicky za týmto počítačom. Aplikácia v novej verzii poskytuje možnosť bezplatného on-line ukladania dát s objemom až 5 GB a podporuje tak automatické zálohovanie obsahu. Dáta možno ukladať a využívať ich odkiaľkoľvek a kedykoľvek vďaka technológii tzv. webového oblaku (cloud).

Súbory sú tak vždy k dispozícii, optimalizované pre rýchle prenosy a vyzerajúce rovnako na akomkoľvek

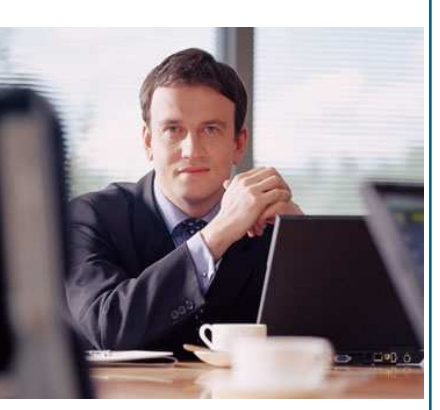

zariadení schopnom zobraziť webový obsah. Prístup používateľov je pritom dobre chránený aj v čase, keď sú ich počítače vypnuté alebo odpojené od internetu.

Nová verzia WebEx PCNow má rovnako zlepšené rozhranie s lepšie usporiadanými informáciami a jednoduchšou navigáciou. Používatelia navyše získali integrovaný prístup k uloženým dátam prostredníctvom jednotného používateľského rozhrania a môžu teraz povoliť ďalším používateľom, aby sa mohli zo svojho počítača pripojiť k ich používateľskému účtu.

> Zdroj **www.computerworld.cz**

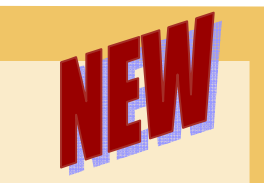

## **PACKET TRACER 5.1: Now Available**

We are pleased to announce the Connection. To access this page, log release of Packet Tracer version 5.1, which includes the following enhancements and updates:

Supports integration with external applications through an API to enhance functionality in areas such as curriculum and assessment delivery, games, accessibility, and interfacing with real equipment

Includes maintenance updates that correct several known issues in 5.0 including bugs in route redistribution and access point configuration in Physical Mode

We encourage you to upgrade to the new 5.1 version in order to take advantage of the improvements and new features included in this release. This new release is replacing PT 5.0 and is the only version of Packet Tracer that will be available for download from the Packet Tracer resource page on Academy

in to Academy Connection and click the Packet Tracer graphic on the left, then select the appropriate download package for your needs.

Over the next few months, we will release several external applications that will enhance the functionality of Packet Tracer 5.1 and its integration with curricula and assessments. We will provide more information when the applications are available.

Please review the **Packet Tracer 5.1 FAQs** for more information. If you have additional questions, please contact your local Networking Academy representative for assistance. For general assistance, please contact the Global Support Desk. To access the Support Desk, log in to Academy Connection and click Help at the top of the page, then select Academy Support

## **Instructor Virtual Road Show: Security Recording Available**

#### Dear Colleague,

Many thanks to those of you who were able to attend this Tuesday's Instructor Virtual Road Show Webinar, the first in the Future Vision series. This week's session was on Security: Threats and Solutions, Today and Tomorrow.

To access the recording for this webinar, please go to:

#### https://ciscosales.webex.com/ c i s c o s a l e s / l s r . p h p ? AT=pb&SP=EC&rID=28940132&rKey =1587B7E1579B00BD

This session is essential training for:

• ALL CCNA instructors

• ALL CCNP instructors

Instructors who wish to keep up to date with new and emerging threats

The session covers:

The miscreant economy - what is the motivation behind attacks, who are the criminals, who are the victims?

- Current and emerging threats where do attacks enter the network, what do they exploit?
- The evolution of security over time to address these threats - why are firewalls, antivirus and intrusion detection not enough? Is there such a thing as a self-defending network?

What is Cisco's strategy to integrate security into its broad portfolio?

We would like to remind you that the Instructor Virtual Road Show continues in January. As a follow up to this week's security webinar, we would like to invite you to attend the second in our Cisco Case Studies series. **On JANUARY 14, Cisco's Systems Engineer Keith Dyer will talk you through Security: some real life issues**.

For details of our full schedule of free instructor webinars, please consult the table below.

> Best wishes, Cisco Networking Academy Team

## **NetAcad OZNAM:**

Vážení inštruktori,

Z dôvodu náhleho ochorenia inštruktora pána Tomáša Kanócza, sme nútení **ZRUŠIŤ** prvé stretnutie **kurzu CCNA 1 Discovery**, ktoré sa malo konať tento **štvrtok 11.12.2008**.

#### **Ospravedlňujeme sa za vzniknuté nepríjemnosti.**

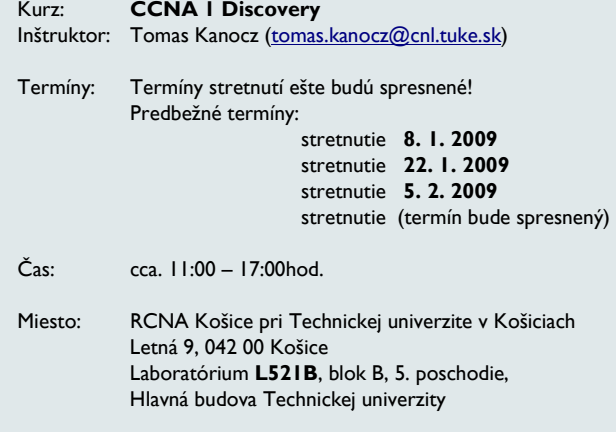

**Tento kurz je určený predovšetkým novým akadémiám, ktoré majú záujem učiť Discovery a nemajú vyškolených inštruktorov,**  ale aj inštruktorom, ktorí už majú nejaké skúsenosti. **Keďže ešte je niekoľko voľných miest, ponúkam vám možnosť účasti na školení.** 

V prípade záujmu ma kontaktujte, prosím emailom.

Ing. Zoltán Szalay Cisco Networking Academy

#### **Nová update-ovaná verzia produktového portfólia programu Sieťových akadémií Cisco Networking Academy Building Scalable** Internetworks "2.0" Portfolio Networking for Implementing Home

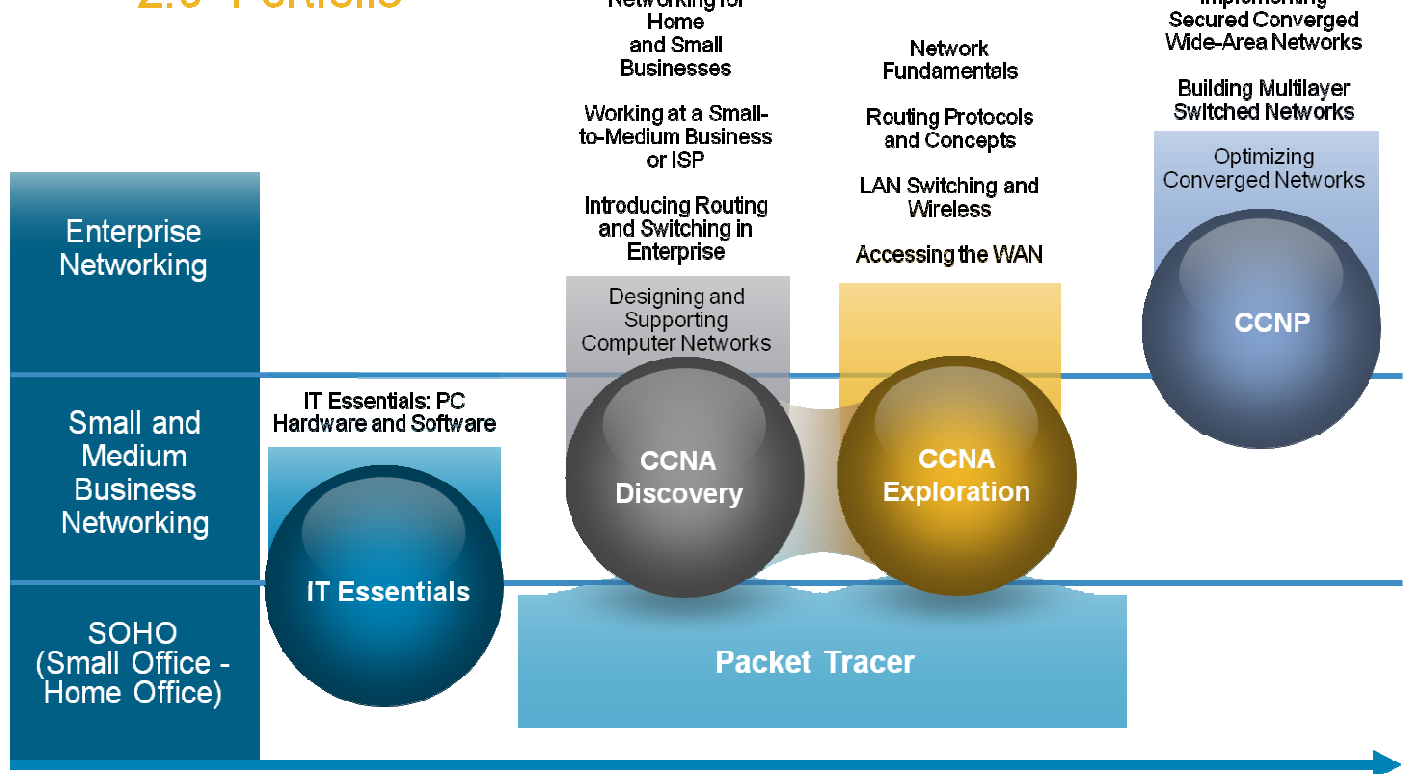

## **Student Networking Knowledge and Skills**

## **Program Sieťových Akadémií Exercis vzdelávacej** vzdelávacej

**Vzdelávací proces**  Cieľom programu Sieťových akadémií v Slovenskej republike je snaha pri-

Základný vzdelávací proces v rámci programu Sieťových akadémií je roz-

delený do dvoch etáp. Vzdelávanie v každej etape je organizačne rozdelené do štyroch tzv. študijných semestrov – ucelených – tematicky zameraných blokov. V priebehu každého semestra absolvujú študenti stanovený počet priebežných testov a záverečný test (tak teoretický ako aj praktický), podľa zostaveného časového plánu štúdia. Študent zvyčajne fyzicky navštevuje akadémiu iba v prípade konzultácií a praktických cvičení. Ich termíny taktiež stanoví lektor. Konzultácie môžu prebiehať aj prostredníctvo Internetu.

Náplňou štúdia v rámci prvej etapy (prvé 4 semestre štúdia) je učebná látka, umožňujúca študentom po jej osvojení získať medzinárodne uznávaný certifikát označovaný ako **Cisco Certified Networking Associate (CCNA)** a po absolvovaní druhej etapy (semestre 5. až 8.) získanie certifikátu označovaného ako **Cisco Certified Network Professional (CCNP)**.

Študijný semester trvá spravidla 2 až 5 mesiacov (podľa implementácie do inštitúcie), pričom študijná náročnosť každého semestra v prvej etape (prvé štyri semestre) je cca 70 hodín štúdia (ide o súhrn viacerých foriem štúdia: riadeného samoštúdia, praktických cvičení, prezentácií, obhajoby projektov a konzultácie).

Štúdium v rámci druhej etapy je podstatne náročnejšie ako v prvej etape. Vyžaduje od študujúcich veľkú samostatnosť a erudovanosť. Študijná náročnosť každého semestra zahŕňa zhruba 60 hodín praktických cvičení a viac ako 70 hodín štúdia teórie. Podmienkou začatia štúdia v druhej etape je vykonanie certifikačného testu CCNA v priebehu posledných troch rokov. Štúdium v rámci vyššieho semestra je možné zahájiť len po úspešnom absolvovaní predchádzajúceho semestra. Frekventanti po úspešnom absolvovaní druhého a štvrtého semestra získavajú špeciálny certifikát vydávaný firmou Cisco Systems.

Výučbu, konzultácie a praktické cvičenia zaisťujú školiace pracoviská, vybavené nevyhnutným laboratórnym zázemím, prostredníctvom špeciálne vyškolených, certifikovaných pedagógov. Interaktívne študijné lekcie sú prístupné pre študentov po zaradení

do štúdia prostredníctvom tzv. komunitného prostredia – servera Cisco Systems (http://cisco.netacad.net).

#### **Nová koncepcia programu**

Program Sieťových akadémií vstupuje v roku 2008 do novej etapy svojej existencie s novou koncepciou vzdelávacích materiálov. Nové vzdelávacie materiály umožnia lepšie reagovať na vzdelávacie potreby škôl na jednotlivých úrovniach.

Koncepčne boli vytvorené **dva samostatné vzdelávacie programy**, zvlášť pre úroveň stredných škôl a zvlášť pre úroveň vysokých škôl tak, aby inštruktori vedeli čo najlepšie a najefektívnejšie učiť rôzne skupiny študentov. Oficiálne označenie nových vzdelávacích materiálov pre jednotlivé cieľové skupiny je: **CCNA Discovery** (prioritne pre úroveň stredných škôl) a **CCNA Exploration** (prioritne pre úroveň vysokých škôl).

Nové kurikulá umožňujú študentom analyzovať rozličné sieťové koncepcie aj za pomoci nástrojov ako je Packet Tracer umožňuje študentom experimentovať so správaním sietí a dovoľuje im zisťovať odpovede na otázky typu: "Čo ak by som ..?"

Redakčná rada

spieť k rozvíjaniu veľmi potrebných **technologických schopností budúcej generácie odborníkov** tým, že školám sú sprístupnené nové progresívne vzdelávacie technológie a umožní sa poskytovanie medzinárodne kompatibilných a uznávaných vzdelávacích programov. Implementáciou programu Sieťových akadémií do

študijných programov škôl sa umožní študentom aj v SR prístup k profesionálne dôležitej príprave pre vstup do prostredia ekonomiky, ktorá je stále viac závislá od informačných .<br>technológií.

Program Sieťových akadémií je moderný vzdelávací program, ktorého cieľom je **výchova odborníkov predovšetkým v oblasti návrhu, budovaní a správy počítačových sietí**. Študenti môžu získať nielen teoretické vedomosti, ale aj praktické skúsenosti súčasných, ale aj práve zavádzaných nových komunikačných technológií. Štúdium vytvára základ pre ďalšie vzdelávanie v oblasti počítačových sietí a zvyšuje šancu absolventov na uplatnenie v novej a zaujímavej oblasti.

## **Školenia inštruktorov programu NetAcad: DRUHÉ KONDIČNÉ CVIČENIE**

Už druhé kondičné cvičenie pre inštruktorov Sieťových akadémií Cisco sa uskutočnilo 14. novembra 2008 v priestoroch Regionálnej CISCO Akadémie v Košiciach. Inštruktori mali opäť možnosť prekonzultovať si prípadné nejasnosti a prakticky si overiť svoje poznatky z problematiky aktuálnych kurrikúl CCNA 2 – CCNA 3.

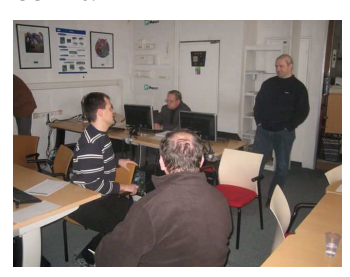

#### **Z obsahu cvičenia:**

- load balancing
- predvolené nastavenia na smerovačoch, ako sa load balancing správa v praxi so zapnutým a vypnutým ip CEF
- podrobná analýza všetkých smerovacích protokolov (RIPv1, RIPv2, EIGRP, OSPF)
- možnosti definovania manuálnej sumarizácie.
- classfull správanie sa protokolu RIPv1.
- podmienka Feasibility condition v EIGRP a voľba Successora.
- fungovanie multiarea OSPF a jeho praktické odskúšanie.
- príkaz ip unnumbered na sériových prepojoch a zapínanie OSPF priamo na rozhraní bez príkazu network.
- útoky na prístupovú vrstvu a možnosť ochrany voči nim.
- funkcie dynamic arp inspection a dhcp snooping multilayer switchov.

Z vyjadrení účastníkov cvičenia je zrejmé, že organizovanie takýchto kondičných cvičení má veľký význam pre inštruktorov, keďže prináša jedinečnú príležitosť na praktické preskúšanie si problematiky a oboznámenie sa s novinkami aj nad rámec základných osnov NetAcad.

Cvičenie zároveň slúži aj na výmenu technických a pedagogických skúseností medzi účastníkmi.

Informácie o ďalších kondičných cvičeniach uverejníme v nasledujúcich číslach NetAcad Newslettera.

Redakčná rada

## **Academy Updates**

**Academy Connection Outage and Enhancements** 

Academy Connection will be **unavailable for several hours on December 6, 2008**, for quarterly system enhancements.

Enhancements in this release will include a new Academy and Class Locator tool, improvements to the Send Message tool, a new Equipment Information area, and a new Career Opportunities section.

*Summary of Major Changes to Academy Connection and Virtuoso:*

**New Academy and Class Locator** 

- *Expanded search capabilities*
- *User-friendly keyword search*
- *Option to search by country or curricula*
- *Integrated mapping functionality*
- *Links to Class/Academy Summary information will remain unchanged*

#### **Send-Message Functionality and User Experience Improvements**

- *Ability for instructors to send emails to students, including attachments*
- *Redesign of the send message page with a new look and dynamic display*

#### **Equipment Information Area**

- *A new link in the Resources section*
- *Information on lab equipment bundles, ordering, supplemental equipment options, and service and maintenance plans.*

A new **Career Opportunities**  section will provide access to theatre-specific jobsites.

#### **Academy Information Cleanup for New Academy and Class Locator**

On November 18, a new Academy and Class Locator tool with expanded search capabilities became available on the pre-login Academy Connection page. Highlights of this tool include a user-friendly keyword search and an option to search by country or curricula. The search results display contact information, active curricula offerings, and current and future classes for each academy listed. The new tool also integrates Google Maps to show an academy's location.

In order for Google Maps and the Locator tool to function correctly, we are also cleaning up and editing each academy's State/Province and City fields. After November 18, legal main contacts will be able to view and verify the State/Province and City data for their academies by following these steps:

- *1. From your post-login Academy Connection Administrator Home page, in the Manage My Academies section, select your academy.*
- *2. On the Manage Academy page, in the Administer Academy section, select View/Edit Academy Information.*
- *3. Review your City and State/ Province/Territory information in the Academy Details section to verify that the information is correct.*

Jaskaran Kalsi Technical management Cisco Networking Academy

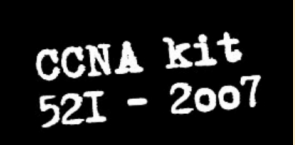

#### **Z PRODUKCIE NASEJ KOMUNITY** (CNL – www.cnl.sk).

Zaujímavý návod, ako si vybaliť rack v laboratóriu nájdete na: http://www.youtube.com/watch? v=iA8YzYynqGE.... Aj takto sa pracuje na RCNA na TUKE.

> František Jakab koordinátor programu Sieťových akadémií v SR

## **Nové tričká programu NetAcad**

a učiteľov o programe sieťových akadémií Cisco na stredných a vysokých školách pre motiváciu celej NetAcad komunity boli vyrobené nové **reklamné tričká s logom**  ných vyhotoveniach (modré, sivohnedé, bordové a zelené) a rozmeroch M, L a XL. Budú slúžiť na propagáciu programu Sieťových akadémií medzi študentmi a širokou

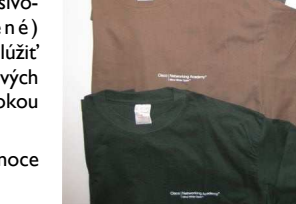

**Kontakt: František Jakab,** *Koordinátor programu Sieťových akadémií* 

**VIAC INFORMÁCIÍ AKO ZÍSKAŤ TRIČKÁ:** 

**Zoltán Szalay,** *Asistent programu Sieťových akadémií*

## 1. Jedna ľudská bunka obsahuje 75

**VTIPY** ☺

- MB genetických informácií.
- 2. Jedna spermia tým pádom obsahuje 37,5 MB.
- 3. V jednom mililitri "ejakulátu" je 100 miliónov spermií.
- 4. Pri ejakulácii trvajúcej v priemere 5 sekúnd sa uvoľní asi 2,25 ml tekutiny.
- 5. Výpočtom zistíme, že dátová priepustnosť mužského penisu je  $(37,5M \times 100M \times 2,25)/5 = 1687,5$ Terabajtu za sekundu.
- 6. Vo nám teda vychádza, že ženské vajíčko je schopné odolávať DoS útokom o objeme viac ako 1,5 Petabajtu za sekundu a pritom prepustí len jediný dátový paket. Tým pádom je to najrobustnejší hardwarový firewall na svete.
- *7.* Ale spomínaný jeden paket, ktorý prepustí, vám zhodí celý systém na 9 mesiacov.

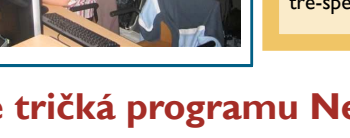

Pre zvýšenie povedomia študentov **Cisco Networking Academy**. Tričká boli vyrobené v štyroch fareb-

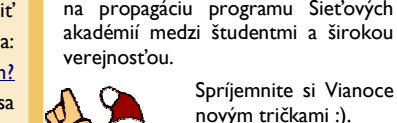

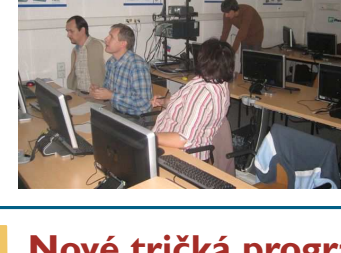